# **[Usprawnienie dla użytkowników](https://metropoliagzm.pl/2021/01/05/usprawnienie-dla-uzytkownikow-skup-bilety-miesieczne-w-aplikacji/) [ŚKUP. Bilety miesięczne w](https://metropoliagzm.pl/2021/01/05/usprawnienie-dla-uzytkownikow-skup-bilety-miesieczne-w-aplikacji/) [aplikacji](https://metropoliagzm.pl/2021/01/05/usprawnienie-dla-uzytkownikow-skup-bilety-miesieczne-w-aplikacji/)**

**Aplikacja Mobilny ŚKUP zyskała funkcjonalność sprzedaży biletów. Od 4 stycznia można w niej kupić m.in. bilety 30 dniowe i 90-dniowe, tygodniowe, dzienne, dobowe i oczywiście jednorazowe. Do tej pory za pomocą dostępnych na rynku zewnętrznych aplikacji, z których usług korzysta Zarząd Transportu Metropolitalnego, można było kupić tylko bilety jednorazowe.**

Mobilny ŚKUP do pobrania:

Android: [Sklep Play](https://play.google.com/store/apps/details?id=pl.assecods.mpapp.prod)

iOS: [AppStore](https://apps.apple.com/pl/app/mobilny-%C5%9Bkup/id1513104455?l=pl)

Aplikacja Mobilny ŚKUP działa od kwietnia 2020 roku. Została uruchomiona podczas pierwszej fali pandemii koronawirusa z myślą o zminimalizowaniu kontaktu pasażerów z newralgicznymi elementami infrastruktury. Od tej pory za pomocą telefonu komórkowego z technologią NFC można między innymi samodzielnie kodować bilety zakupione online za pośrednictwem Portalu Klienta. Wcześniej było to możliwe tylko po przyłożeniu karty do kasownika w pojeździe. Równolegle cały czas prowadzone były prace związane z wyposażeniem aplikacji w możliwość sprzedaży biletów.

**Aplikacja Mobilny ŚKUP pozwala kupić bilety dostępne w taryfie ZTM. Chodzi o bilety:**

- 30-dniowe i 90-dniowe;
- 30-dniowe Metrobilety wspólną ofertę ZTM i Kolei Śląskich;
- Bilety wieloprzejazdowe ważne przez 180 dni;
- Bilety dzienne (ważne do północy dnia, w którym zostały kupione),
- Bilety 24-godzinne (ważne przez 24 godziny i uprawniające do przejazdu liniami autobusowymi na lotnisko);
- Bilety jednorazowe w tym również bilety grupowe umożliwiające przejazd do 5 osób w grupie.

Z aplikacji Mobilny ŚKUP może korzystać posiadacz karty ŚKUP – po zalogowaniu się do niej przez podanie numeru posiadanej przez siebie – spersonalizowanej lub niespersonalizowanej – karty ŚKUP lub loginu oraz podaniu hasła. Po zakończeniu modernizacji systemu ŚKUP, która rozpocznie się po rozstrzygnięciu przetargu i podpisaniu umowy (termin składania ofert upływa 16 lutego), możliwa będzie **rejestracja nowych użytkowników także bez konieczności posiadania karty**.

#### **Kup i jedź – szybki zakup biletów jednorazowych**

Po zalogowaniu się do aplikacji, na dole ekranu znajdują się dwa przyciski, które zostały wyróżnione na żółtym tle. Jeden z nich to **"Kup i jedź", czyli moduł szybkiego zakupu biletów** jednorazowych w wersji normalnej lub ulgowej (20 minut lub jedno miasto; 40 minut lub dwa miasta; 90 minut lub cała sieć) oraz grupowego i bagażowego. Przycisk ten przede wszystkim pozwala na szybki zakup i wirtualne skasowanie biletu przed rozpoczęciem podróży.

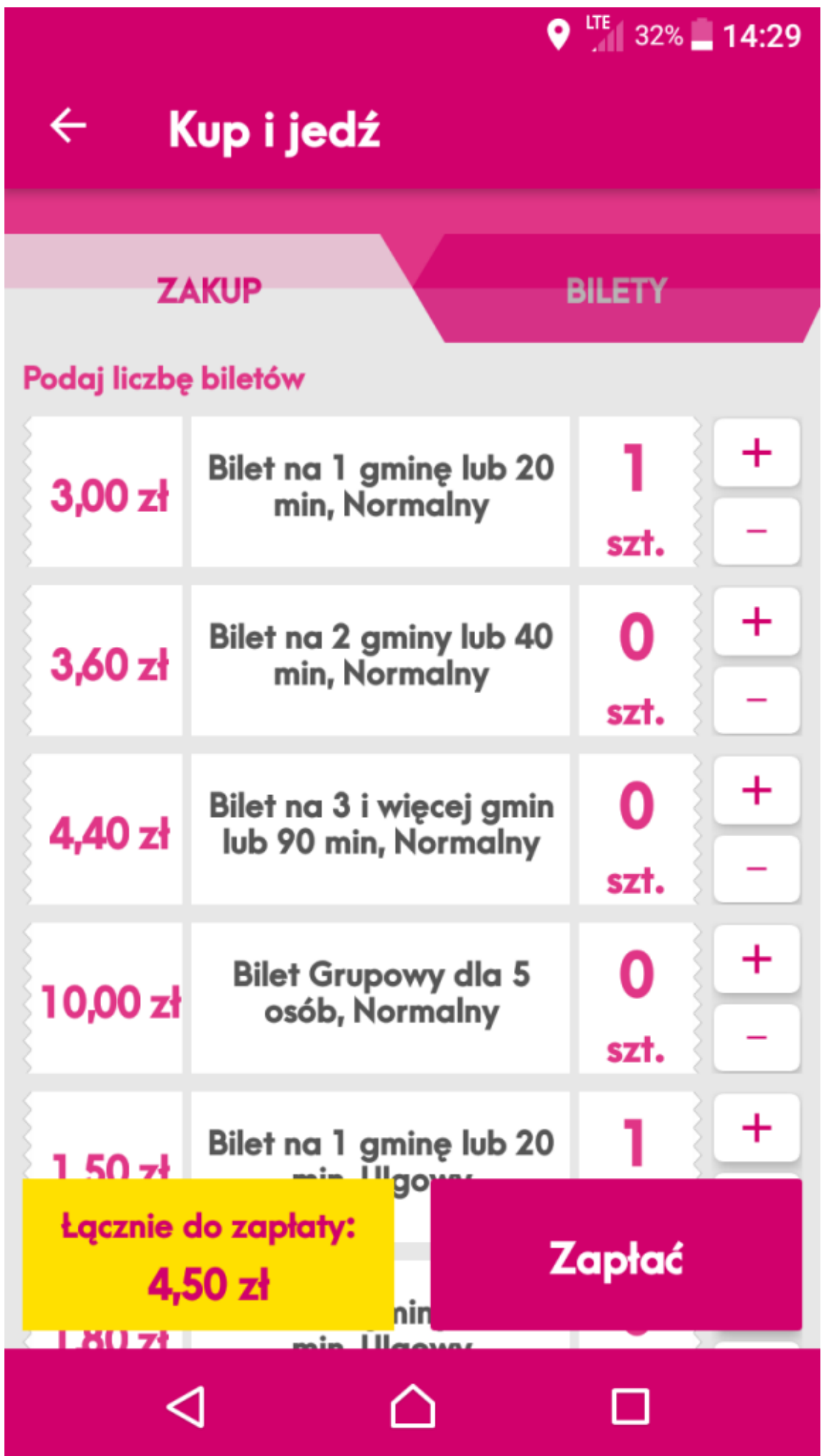

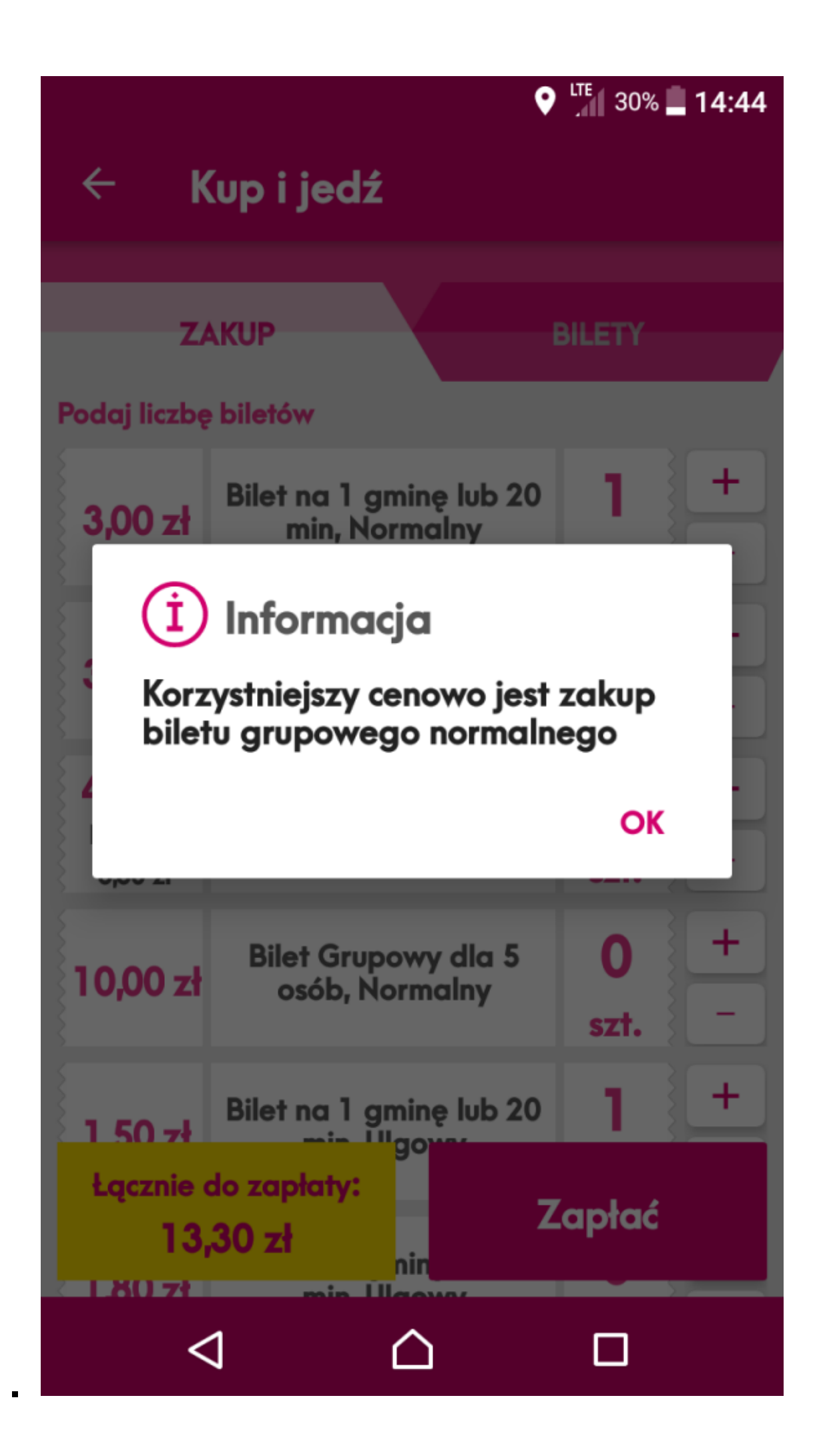

Co ważne, wybierając ten sposób, **nie ma możliwości kupowania biletów na zapas**. Zaznaczenie kupna więcej niż jednego biletu oznacza, że wszystkie zostaną skasowane od razu po sfinalizowaniu transakcji. Dodatkowo, **w sytuacji, kiedy będziemy chcieli kupić więcej niż jeden bilet – system zasugeruje nam najkorzystniejszy wariant**. Dla przykładu: wybierając trzy bilety na 20 minut lub jedno miasto (3 zł) – po dodaniu czwartego biletu (łączny koszt to 12 zł) – na ekranie pojawi się odpowiedni komunikat wskazujący, że korzystniejszym rozwiązaniem będzie dla nas wybór biletu grupowego (10 zł).

Bilet zakupiony w ramach modułu "Kup i jedź" wyświetlany jest na ekranie telefonu w postaci QR kodu, który należy okazać podczas kontroli.

#### **Automatyczne podpowiedzi o numerach linii**

Usprawnieniem jest również możliwość skorzystania z automatycznych podpowiedzi **numerów linii autobusowych, tramwajowych lub trolejbusowych** dla korzystających z funkcji "Kup i jedź". Do tego niezbędne jest wyrażenie zgody na korzystanie z lokalizacji GPS.

Podanie numeru linii, w której rozpoczynamy naszą podróż, jest **konieczne podczas zakupu każdego biletu jednorazowego w module "Kup i jedź"**. Po uruchomieniu lokalizacji aplikacja zasugeruje nam krótką listę linii, zatrzymujących się na przystanku, w pobliżu którego się znajdujemy.

W sytuacji, gdy nie wyrazimy zgody na udostępnienie naszej lokalizacji, koniecznym będzie ręczne wpisanie numeru linii, w której rozpoczynamy swoją podróż. Po wyborze wszystkich biletów, które chcemy kupić, opcja "Zapłać" pozwoli nam sfinalizować transakcję. Możliwe formy płatności to BLIK lub szybki przelew internetowy.

Zakup biletu – dostępne bilety okresowe i kupowanie "na zapas"

Drugi moduł to "Zakup biletu", dzięki któremu w aplikacji przechodzimy do **wyboru interesującego nas biletu z całej oferty dostępnej w Taryfie ZTM**. Poza biletami krótkookresowymi (20 minut lub jedno miasto; 40 minut lub dwa miasta; 90 minut lub cała sieć oraz grupowego i bagażowego), dostępne są w tym miejscu bilety średniookresowe (dzienny, 24-godzinny lub tygodniowy) oraz długookresowe (30- i 90-dniowy, wieloprzejazdowy, Metrobilet).

#### 14:53  $\circledcirc$

#### → 11 67% ■

# 89,50 zł

Metrobilet - Zielony, Studencki -Data

Cała sieć

-WAŻNY DO 16.01.2021 23:59:59

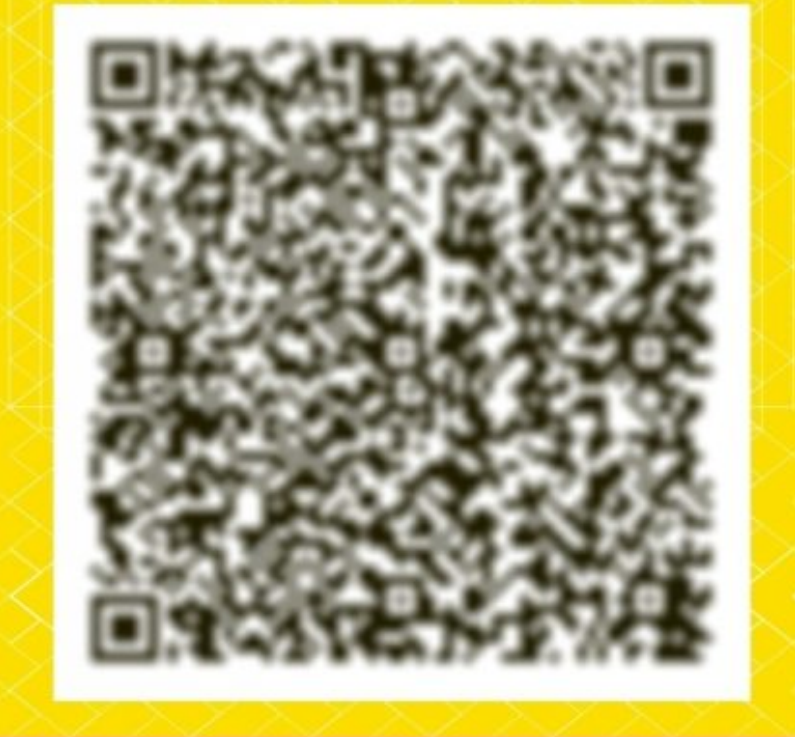

### **WYGENEROWANO** 21.12.2020 14:53:12

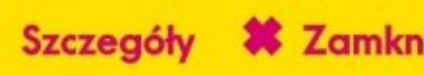

 $\bigcirc$ 

 $\hspace{0.1cm}\raisebox{0.5pt}{\text{\circle*{1.5}}}\hspace{0.1cm}$ 

 $111$ 

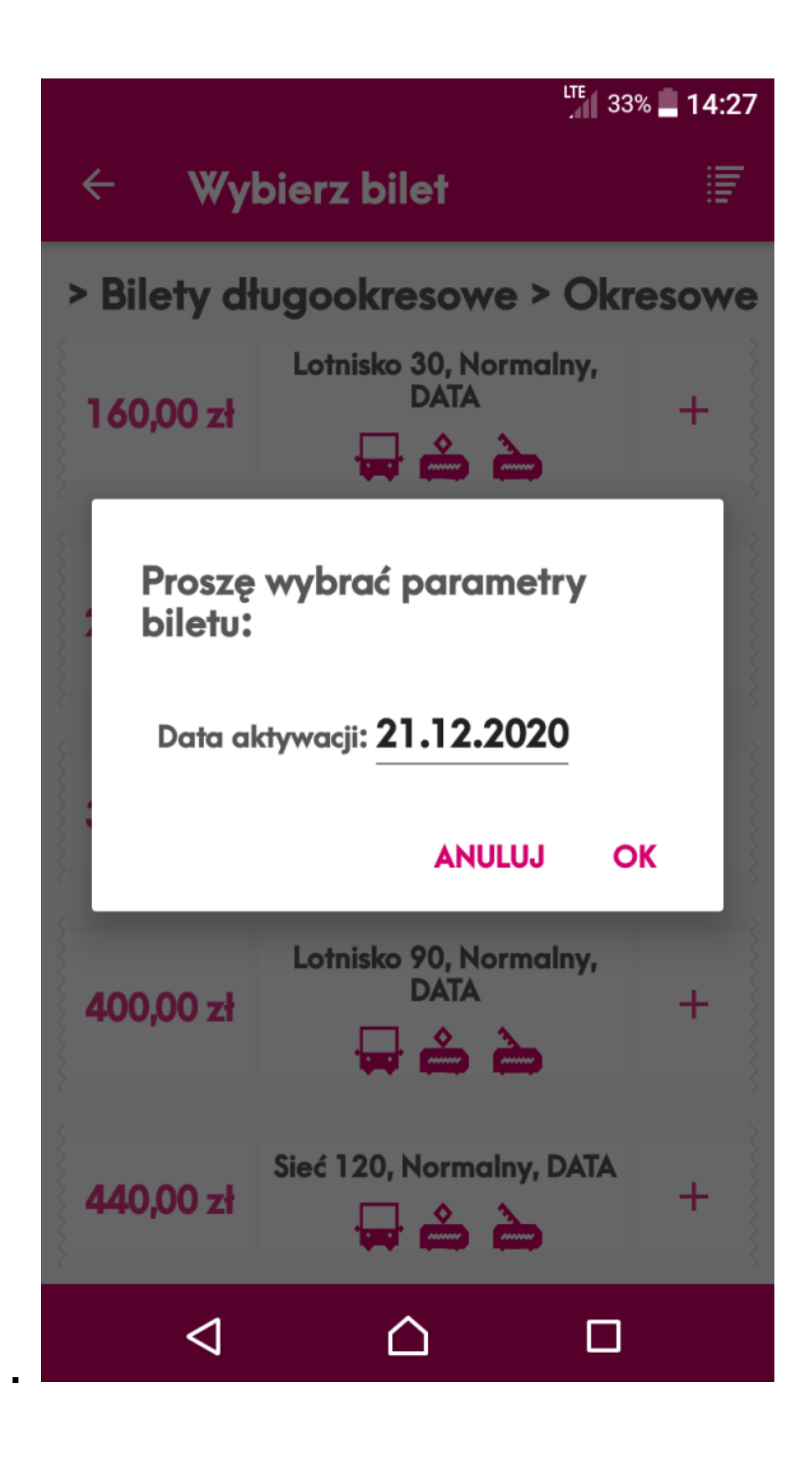

W odróżnieniu od poprzedniej opcji, w tym module **wszystkie zakupione bilety można zakodować później na naszej karcie ŚKUP**. **Mobilna Aplikacja pozwala zatem na zdalny zakup biletów** – dotychczas możliwy tylko za pośrednictwem Portalu Klienta ŚKUP.

Co ważne, z**apisanie biletów na karcie ŚKUP nie będzie już konieczne w przypadku, gdy jako użytkownicy kart spersonalizowanych kupimy w ten sposób bilet 30-dniowy, 90 dniowy oraz Metrobilet**. UWAGA! Należy pamiętać, że wyjątek ten dotyczy w tym momencie **tylko tych trzech rodzajów biletów.** Wynika to z faktu, że bilety te kupowane są wraz ze wskazaniem daty rozpoczęcia ich obowiązywania. Korzystając w ten sposób z imiennych biletów 30 i 90-dniowych oraz Metrobiletów, nie będzie już potrzeby noszenia przy sobie karty ŚKUP. Bilety te zostaną zapisane w aplikacji, a podczas kontroli wystarczające będzie tylko okazanie wygenerowanego dla nich kodu QR.

Wyjątkiem są bilety krótkookresowe/jednorazowe zakupione w module "Zakup biletu" (nie dotyczy opcji "Kup i jedź") oraz wieloprzejazdowe – dostepne tylko dla karty spersonalizowanej – oraz wszystkie bilety dla karty niespersonalizowanej. W ich przypadku w dalszym ciągu będzie konieczne "zapisanie ich" na **karcie ŚKUP i przykładanie karty do kasownika na początku** każdego przejazdu. Podobnie jak w przypadku opcji "Kup i jedź" – możliwe formy płatności to BLIK oraz szybki przelew internetowy.

## **Mobilny ŚKUP – pozostałe funkcje**

Poza wymienionymi funkcjonalnościami, aplikacja umożliwia także skontaktowanie się z ZTM – **bez konieczności bezpośredniego udania się do Punktu Obsługi Pasażera czy Punktu Obsługi Klienta**.

Przy pomocy aplikacji zgłosimy też **sprawy dotyczące infrastruktury pojazdowej, przystankowej, a także automatów i** **parkomatów ŚKUP** – z możliwością przesyłania zdjęć. W ten wygodny sposób będzie można m.in. przesłać informację o zbyt dużej liczbie pasażerów w danym pojeździe.

Mobilny ŚKUP umożliwia również uzyskanie dostępu do aktualnych rozkładów jazdy ZTM. **Dzięki możliwości wysłania wiadomości pozwala bezpośrednio kontaktować się z organizatorem komunikacji**. Aplikacja wyświetla także dane o posiadanej karcie takie jak zapisane środki, ulgi, datę ważności oraz daje możliwość zmiany hasła i kodu PIN, a nawet zablokowania karty oraz złożenia reklamacji i przegląd historii transakcji.